# **Acknowledgement**

- Thank you very much for purchasing the ATEYE of Network Korea.
- ATEYE Web Camera is developed and produced with only Korean

#### technologies.

- ATEYE Web Camera is marketed and sold after thorough quality verification.
- ATEYE Web Camera guarantees the rights and interests of consumers with

perfect customer service.

• ATEYE Web Camera will expand the ranges of your selection with various products.

# **Customer Service Center**

• Address: 1<sup>st</sup> Daeryug Techno Town, 327-24, Kasan-dong, Keumcheon-gu,

Seoul, 153-023, Korea.

- Tel: 02-857-5455
- Fax: 02-857-5480
- URL: WWW.NETKOREA4U.COM

# **Copyright**

- The software and hardware mentioned in this user manual are the property of Network Korea Co., Ltd. All software and hardware are protected by computer program protection act, copyright act and international copyright conventions including other intellectual property acts and conventions. No part of this manual may be reproduced or transmitted in any form or by any means without permission in writing from Network Korea.
	- **Contents**

# **1. ATEYE Web camera Items & Specifications**

1) Items

2) Specifications

# 2. **ATEYE Web Camera Installation**

1) Setting ATEYE Web Camera

1.1) Setting the camera ID

- 1.2) Setting baud rate
- 1.3) Setting termination

2) Composite cable ( BNC & RCA )

3) Connecting serial cable

**3. ATEYE Web Camera Protocol** 

# **4. Troubleshooting**

**1. ATEYE Web Camera Items & Specifications** 

1) Items

(1) ATEYE Web Camera

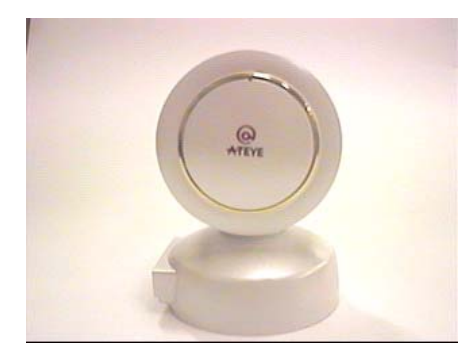

(2) DC 12V 600mA Adaptor

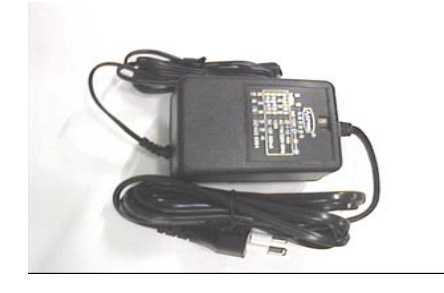

(3) Serial Cable (RS485 )

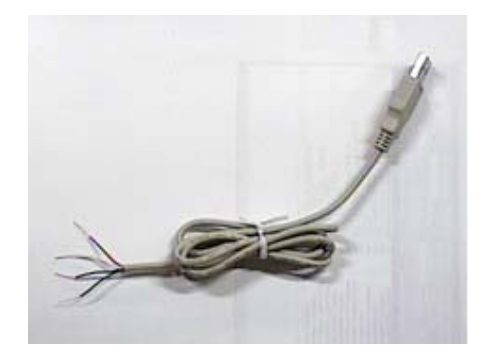

(4) Composite cable( BNC & RCA )

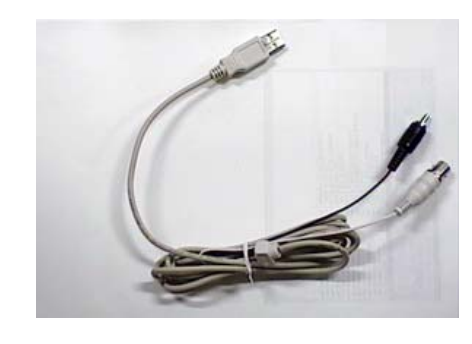

(5) User's Manual

2) Specifications

#### ATEYE Web Camera

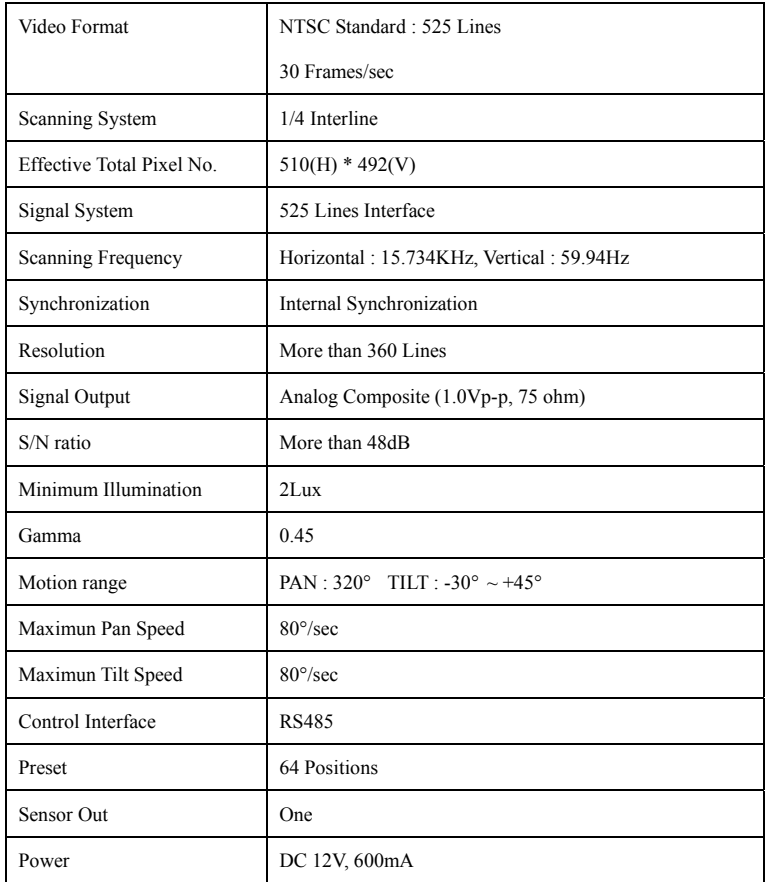

## **2. ATEYE Web Camera Installation**

1) Setting ATEYE Web Camera

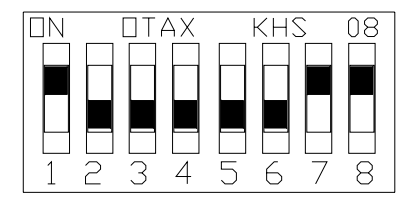

# [Figure.1] the 8-bit DIP switch factory setting

# 1.1) Setting the camera ID

ATEYE Web Camera has an inherent camera ID. The total number of camera ID is 64 from number 0 to number 63. How to set the camera ID is followed. There is a 8-bit DIP switch in the bottom of ATEYE Web Camera Among those switches in Figure.1, the pins of number 1-6 are used for setting camera ID. Number 1 switch is the lowest level bit(LSB) and number 6 is the highest level bit(MSB).

If the switch is set on, the value is "1", otherwise, it is "0". ( binary number )

Example ) In case camera ID is number 5

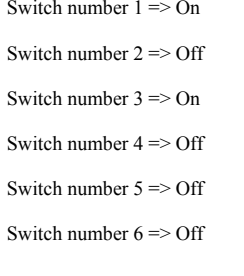

That is

 $101000 \Rightarrow$  Camera ID is number 5

1.2) Setting the baud rate

ATEYE Web Camera is allowed to use two type of baud rate ;4800[bps], 9600[bps]. Number 7 switch of 8-bit DIP switch is used for that purpose. If the switch is on, the baud rate is 9600bps, otherwise it is 4800bps.

1.3) Setting the termination

In case that you control more than two ATEYE Web Cameras with one controller, you must set the termination for preventing the control signal being lost.

You can use this by handling the last switch of 8-bit DIP switch at figure.1. If you use only one ATEYE Web Camera with one controller, the switch must be on,

Otherwise, you must set the switch of one ATEYE Web Camera on and that of the others off.

the 8-bit DIP switch factory setting is followed.

Camera ID : 1

Baud rate : 9600 bps

Termination : On

2) Composite cable ( BNC & RCA )

A composite cable (BNC & RCA connector) is used in video out & Alarm out.

It is described the protocol of Alarm out in detail in the next pages.

3) Connection the serial cable

ATEYE Web Camera originally uses RS485 communications.

The color information of serial cable is followed.

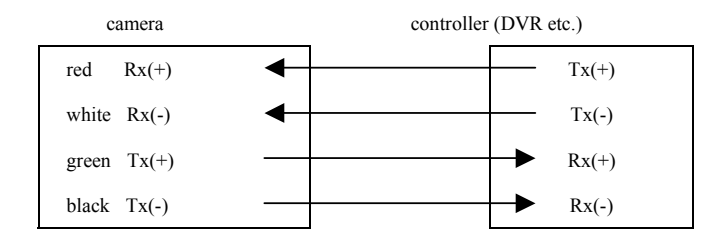

It is described the protocol in detail in the next pages

# **3. ATEYE Web Camera Protocol**

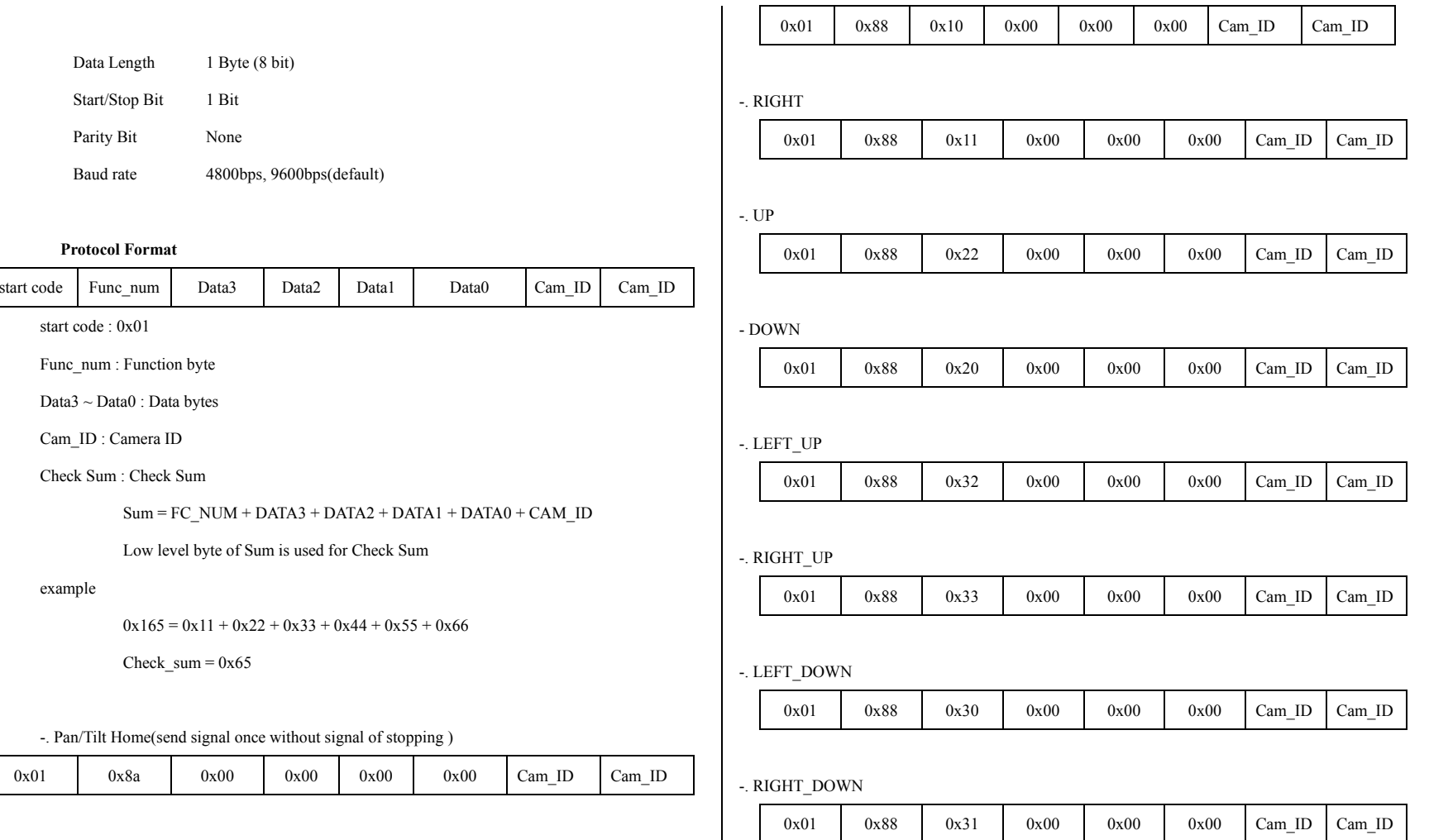

-. Pan/Tilt Stop

-. LEFT

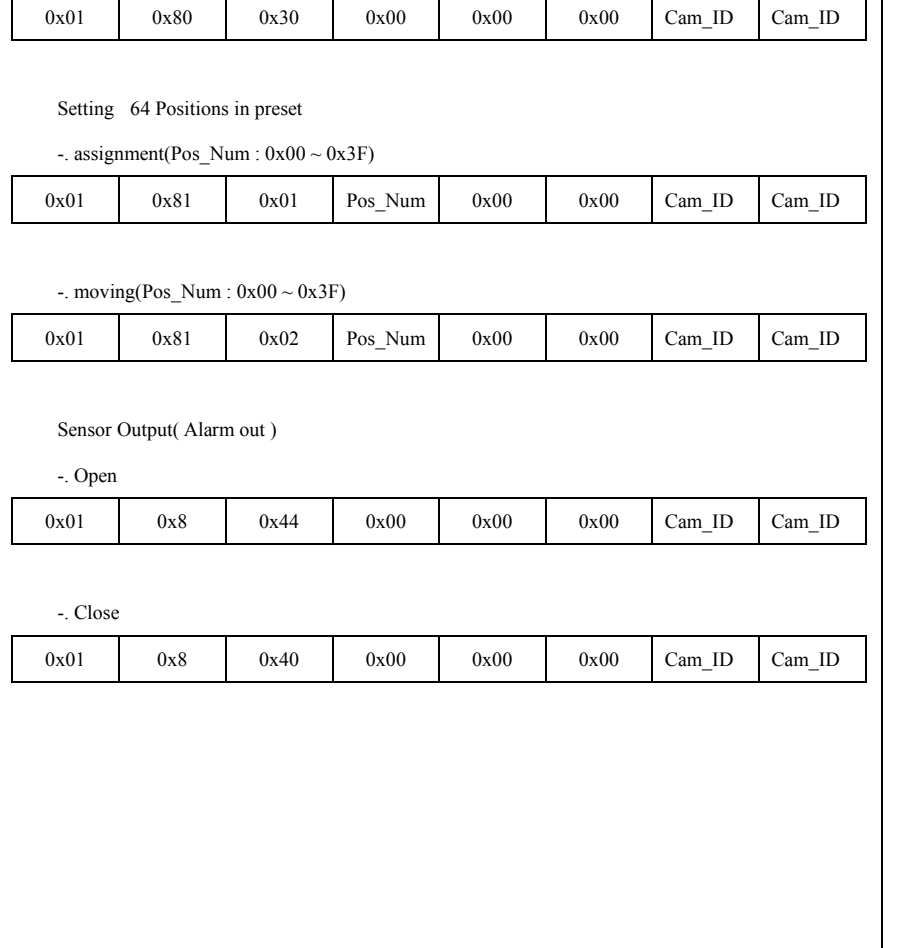

1) Video output is not shown in the monitor.

- Is the camera's power cable attached correctly?

- Is the BNC cable attached correctly?

i.

- Is the video output format correct? ( NTSC, Analog Composite

(1.0V p-p, 75ohm))

- In case all the above is correct, but it does not work right, please contact us.

2) Pan/tilt motion of camera does not be controlled.

- Is the camera's power LED of the camera on?

- Is the switch of 8-bit DIP switch set correctly?

- Is the protocol of pan/tilt motion set correctly? (confirm that in chapter 3)

- Is the serial cable connected correctly?

- In case all the above is correct, but it does not work right, please contact us.

**4. Troubleshooting** 

# **FCC NOTICE**

NOTE: This equipment has been tested and found to comply with the limits for a Class B digital device, pursuant to part 15 of the FCC Rules. These limits are designed to provide reasonable protection against harmful interference in a residential installation. This equipment generates, uses and can radiate radio frequency energy and, if not installed and used in accordance with the instructions, may cause harmful interference to radio communications. However, there is no guarantee that interference will not occur in a particular installation. If this equipment does cause harmful interference to radio or television reception, which can be determined by turning the equipment of and on, the user is encouraged to try to correct the interference by one or more of the following measures:

- Reorient or relocate the receiving antenna.

- Increase the separation between the equipment and receiver.

- Connect the equipment into an outlet on a circuit different from that to which the receiver is connected.

- Consult the dealer or an experienced radio/TV technician for help.

NOTE: The manufacturer is not responsible for any radio or TV interference caused by unauthorized modifications to this equipment. Such modifications could void the user's authority to operate the equipment.